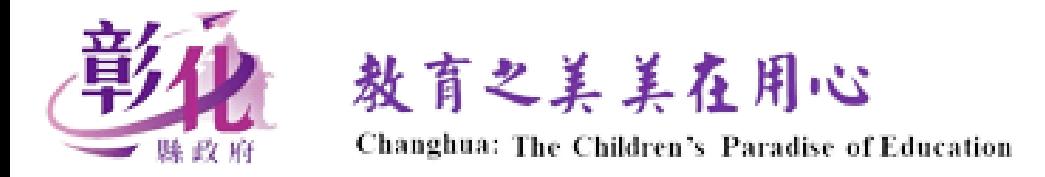

### **彰化縣 混合式教學 教室情境及操作設定指引**

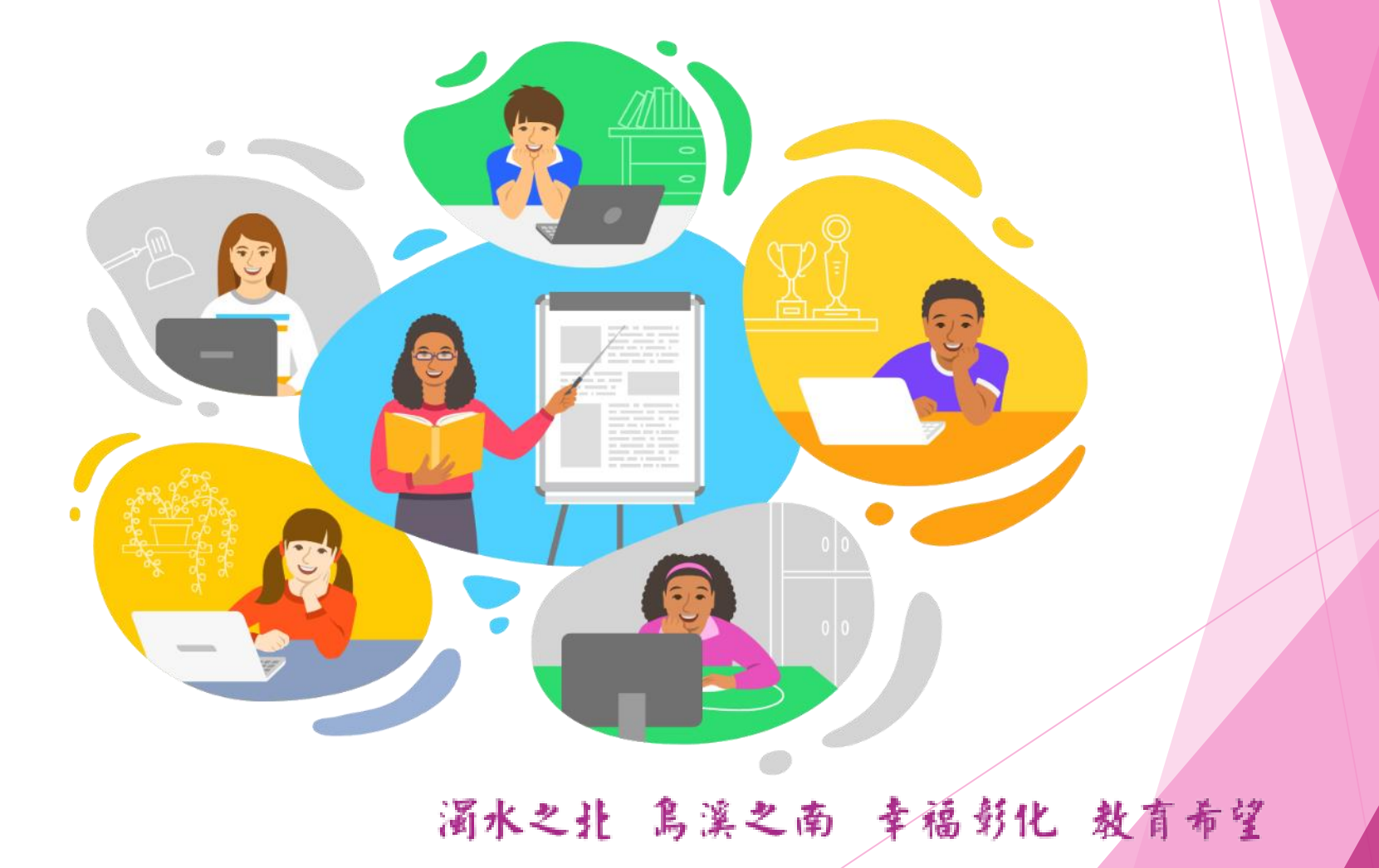

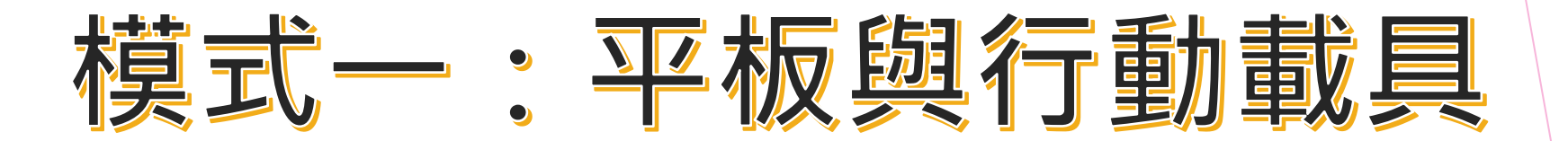

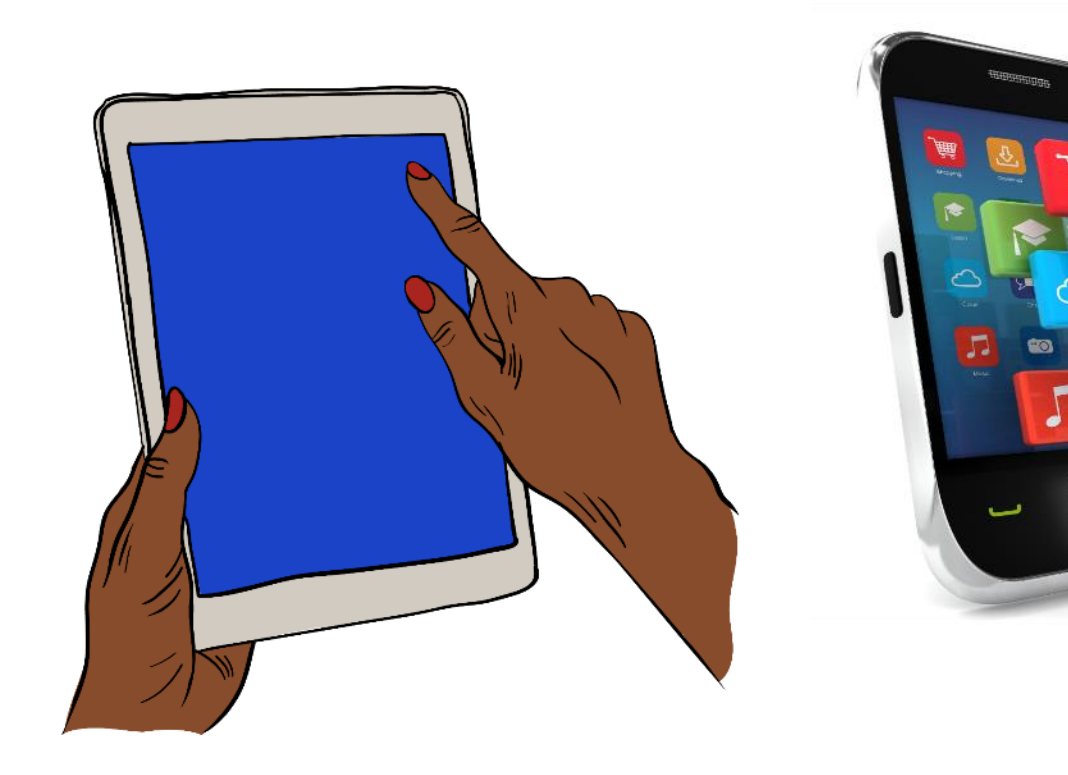

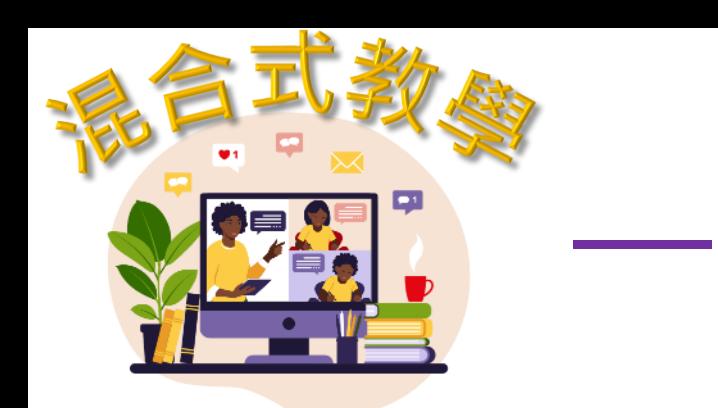

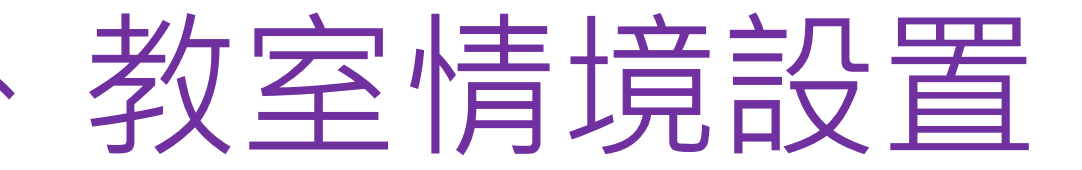

#### 一、架設平板電腦

功用:傳送教室上課影像及聲音至遠端學習者 注意事項:

> 1.請關閉平板喇叭(聲音輸出)功能 2.請確定平板已完成網路連線設定 3.已完成Google Classroom及Google Meet 帳號(本縣G-Suite)設定

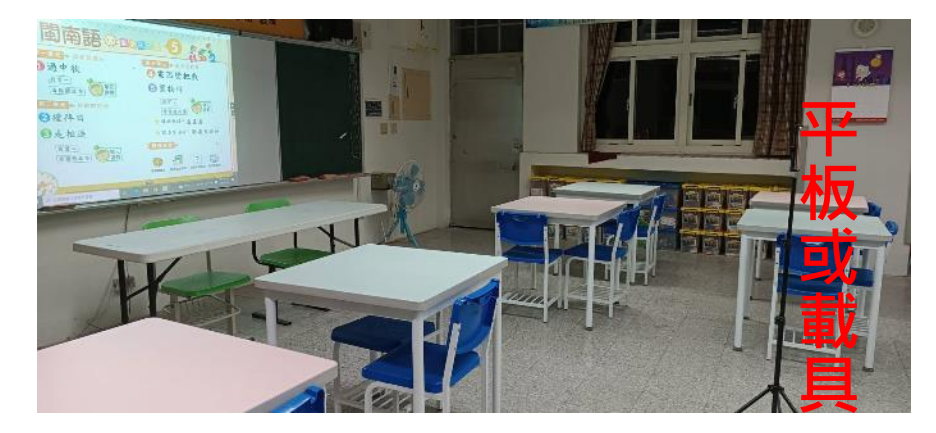

- 說明:1.平板電腦可以置換成手機,同樣完成上述設定。
	- 2. 若無腳架,可運用現有物品,將平板電腦穩定
		- 的放置於合適的位置。
	- 3.視需要將平板電腦或手機插入行動電源,以防 電力不足。

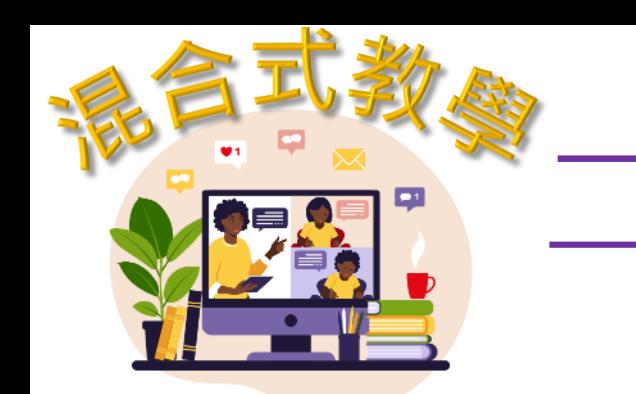

#### 選擇你的線上教室

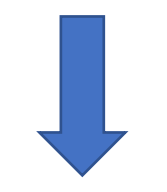

#### 點選攝影機圖示,進 入教室專屬Meet

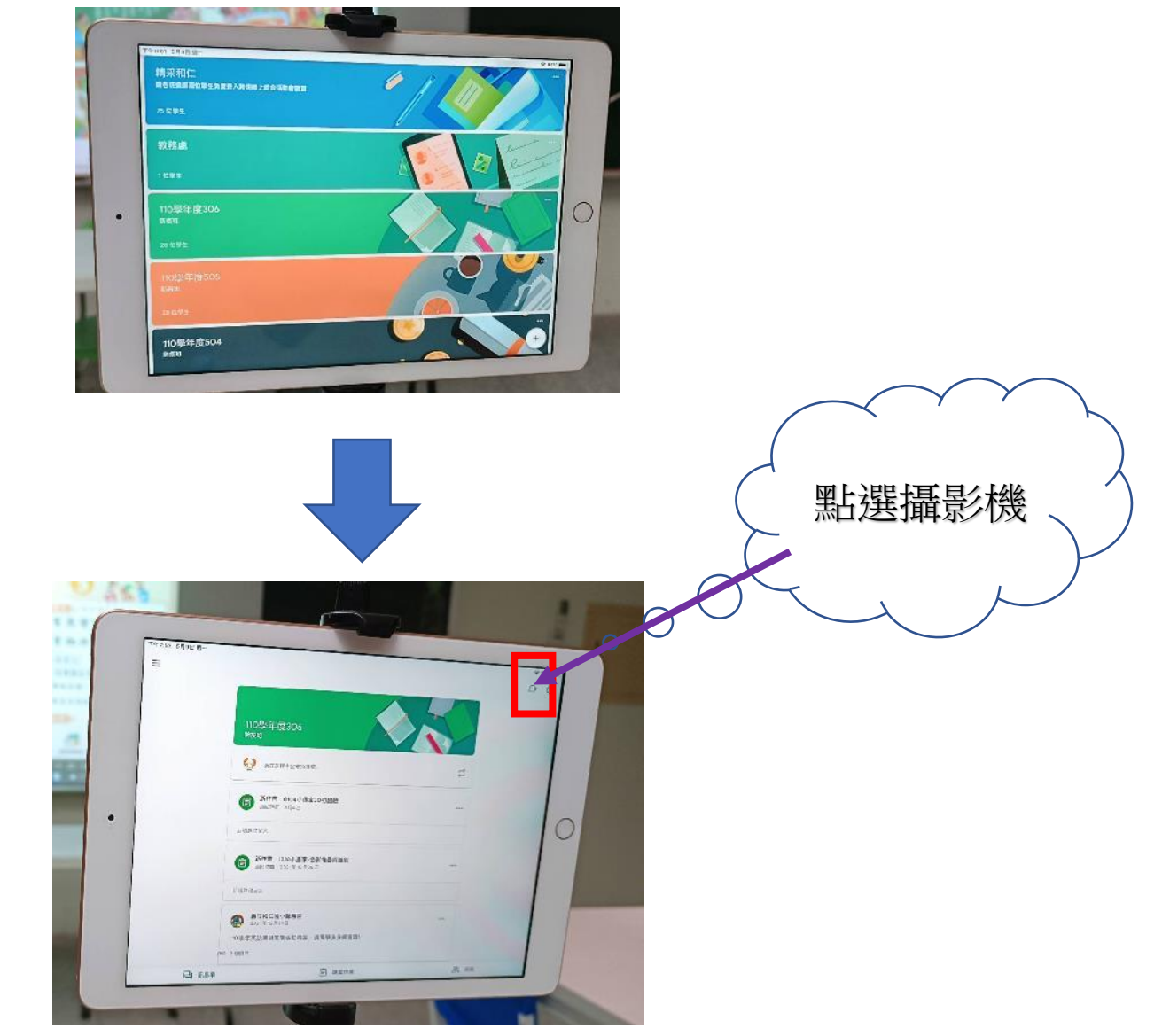

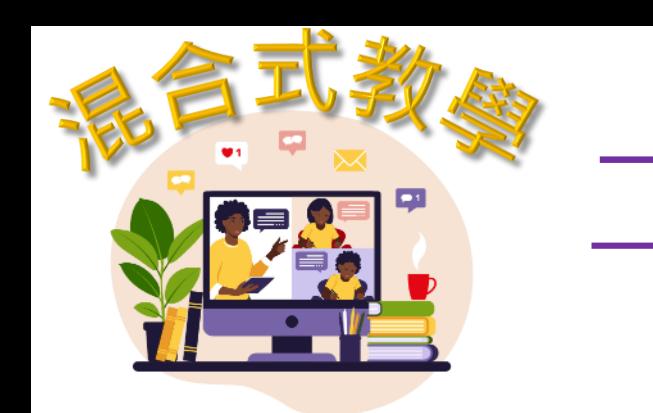

#### 點選加入教室

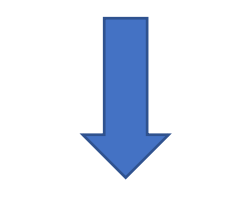

#### 等待學生進入教室

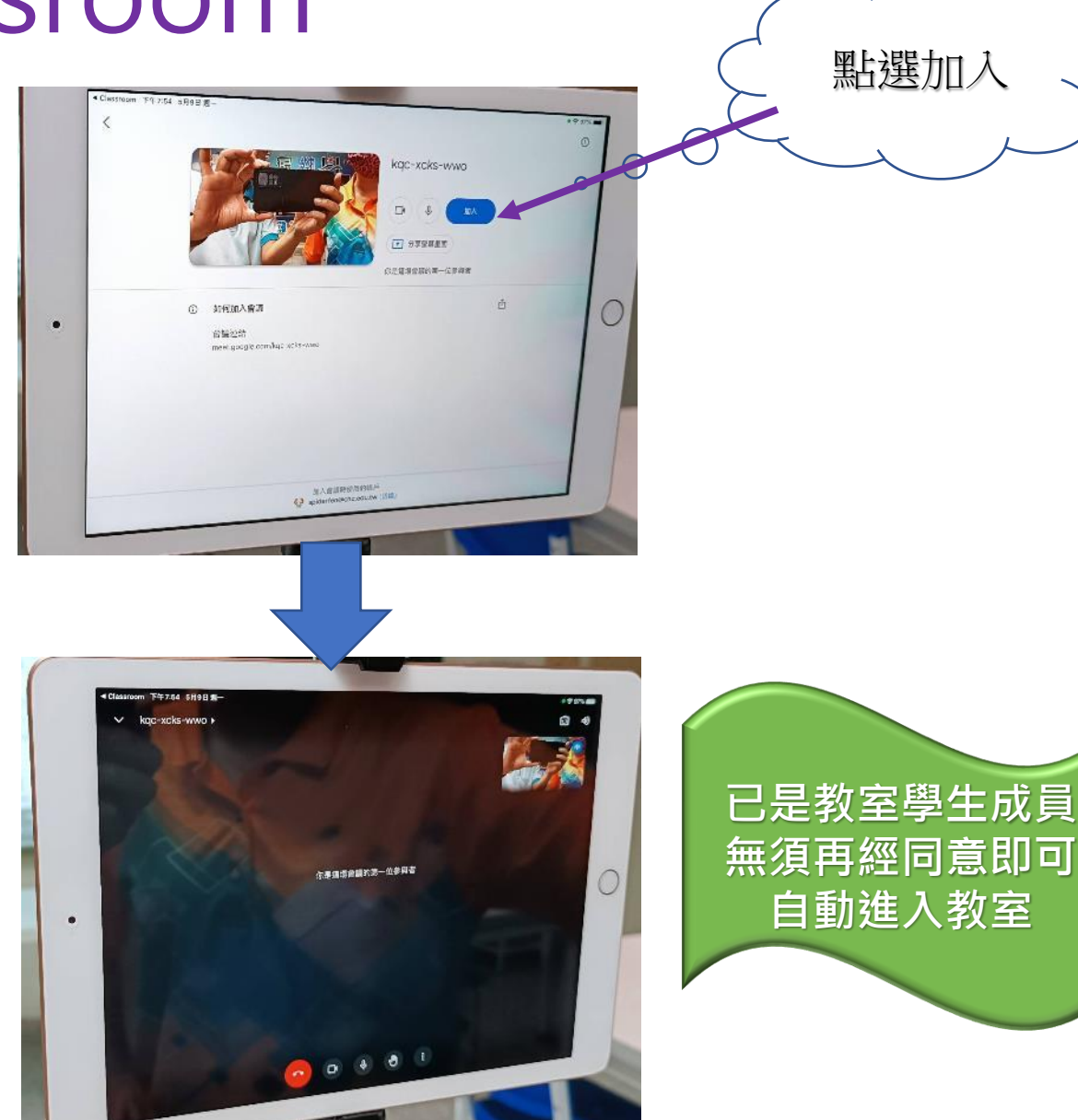

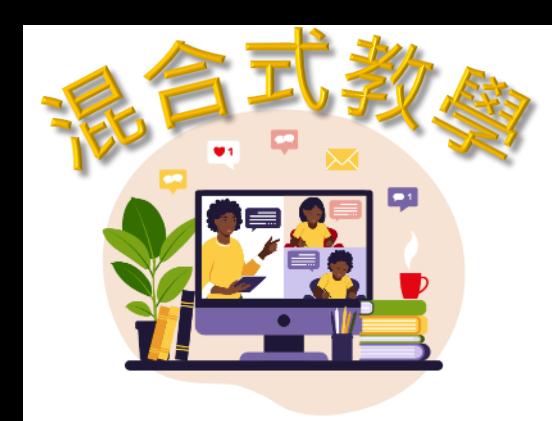

#### 調整平板與教室黑板的 距離,取得遠端觀看的 最佳畫面

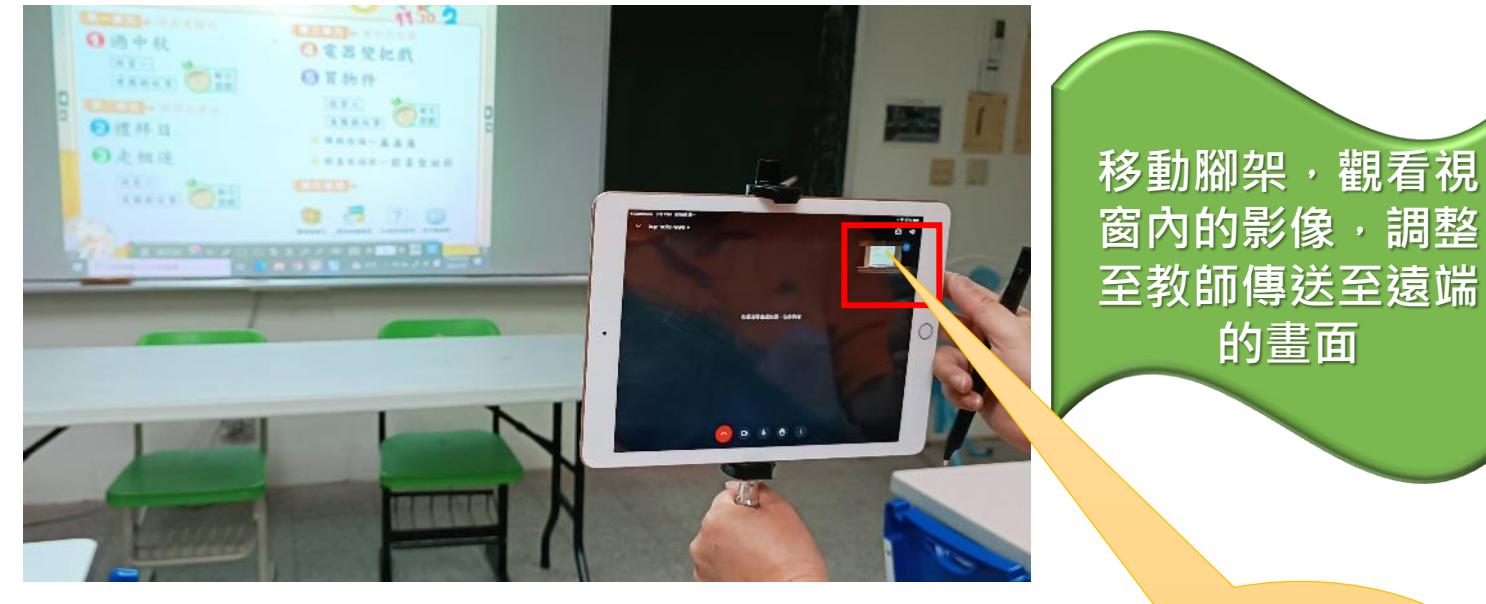

螢幕顯示區 域即是遠端 學生看到的 畫面

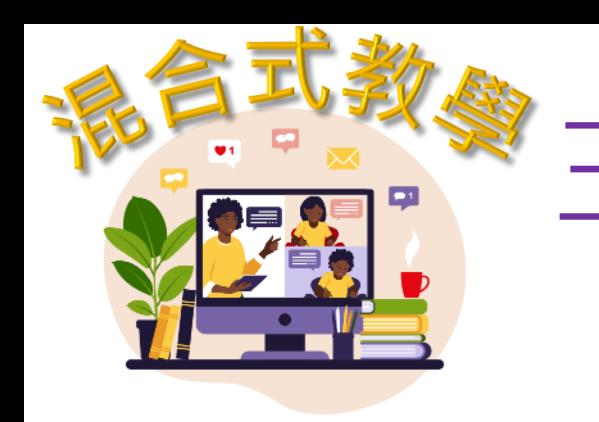

### 三、進行混合式教學

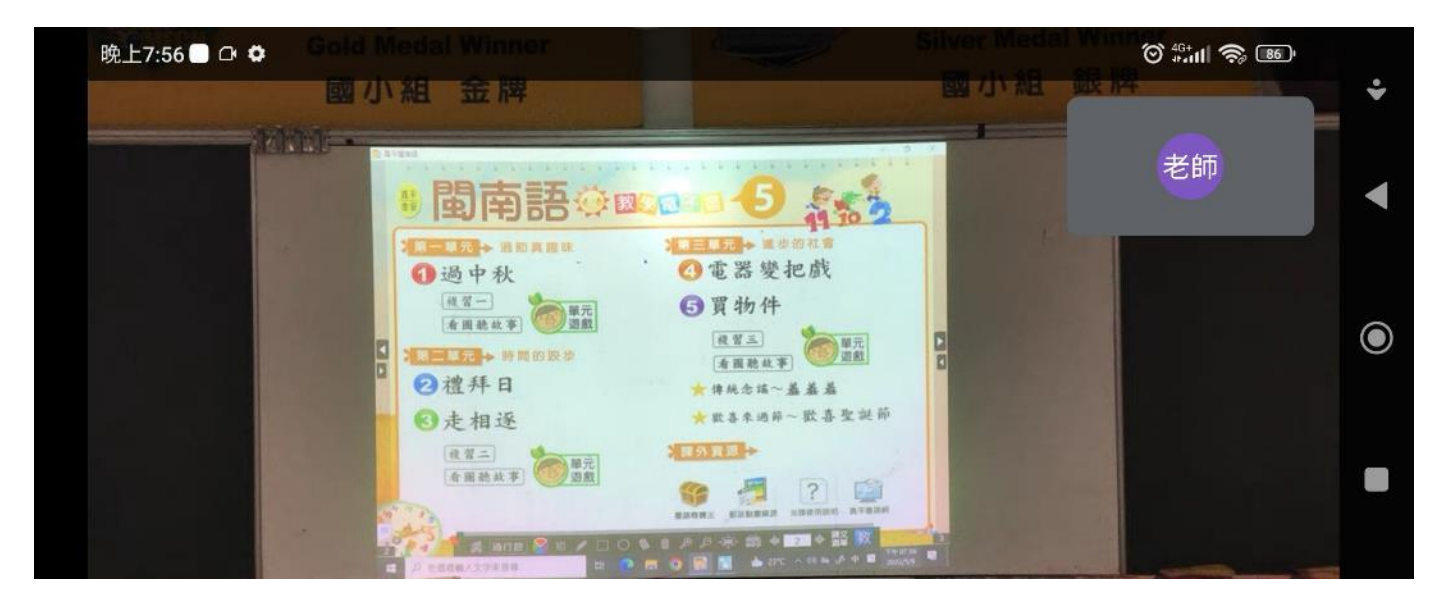

#### 教師開始進行混合教學

註:使用此模式乃以平板作為收錄教 師聲音的設備,建議老師可以使用教 室內麥克風或教師上課的聲量要足夠, 才能使遠端的學習者清楚聽到教師的 聲音。

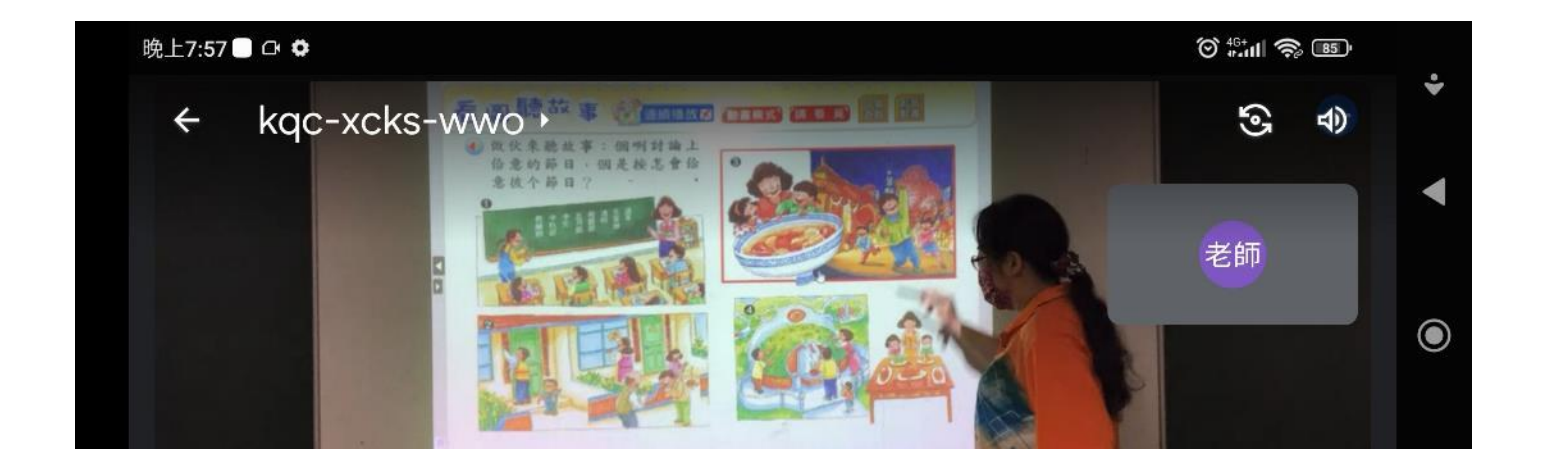

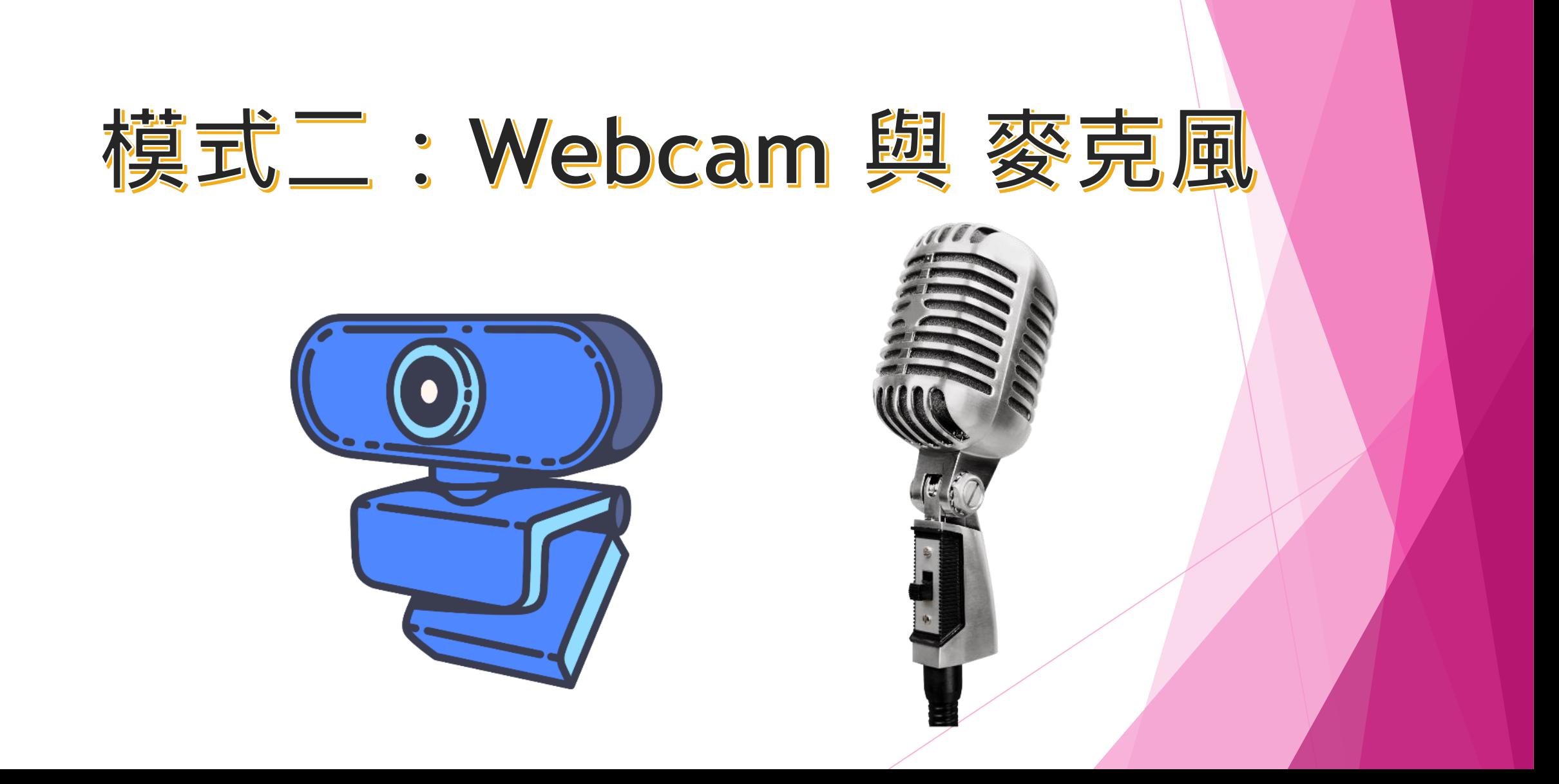

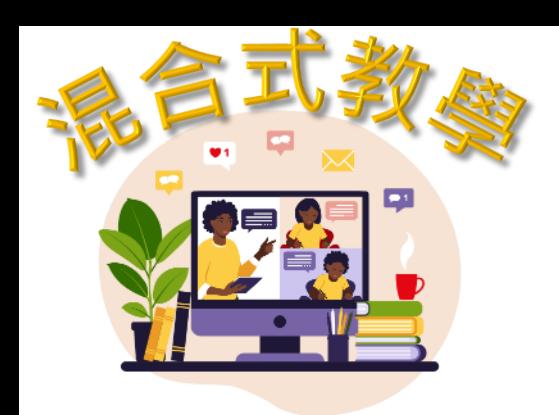

### 教室情境設置

一、架設Webcam 與 麥克風

功用:傳送教室上課影像及聲音至遠端學習者 注意事項:

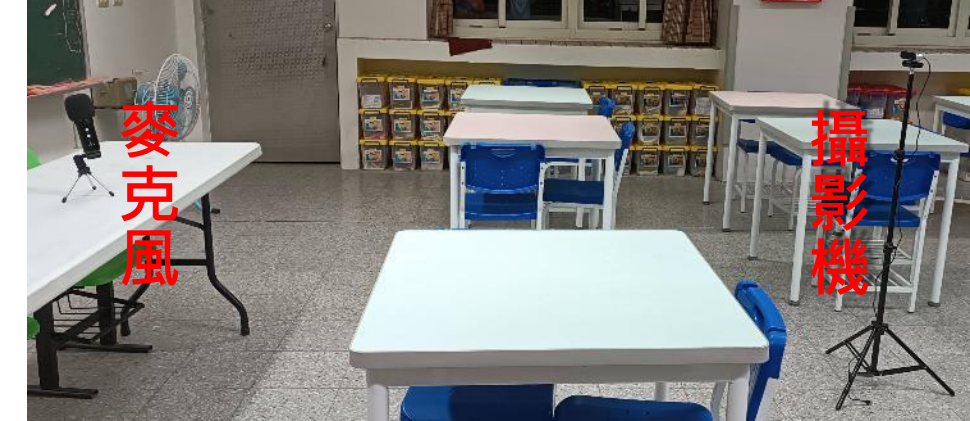

1.請使用USB延長線將麥克風及Webcam連接至桌上型電腦 2.桌上型電腦已完成Google Classroom及GoogleMeet 帳號 (本縣G-Suite)設定

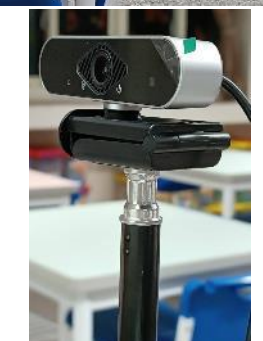

- 說明:1.倘本縣配發之Webcam及麥克風之USB線長度不足,請以USB延長線將設備 連接至教室桌上型電腦。
	- 2.若無腳架,可運用現有物品,將Webcam穩定的放置於合適的位置。
	- 3.麥克風放置於能清楚收錄教師聲音的位置。

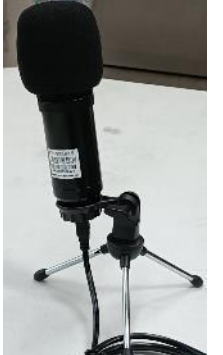

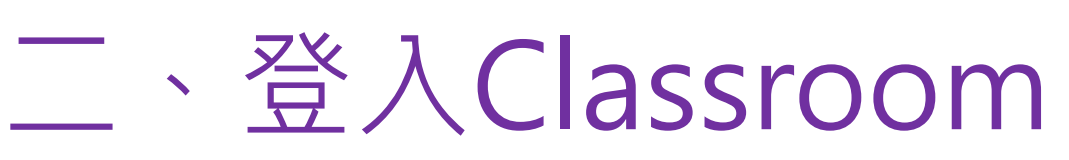

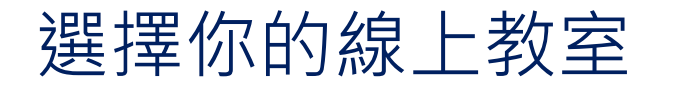

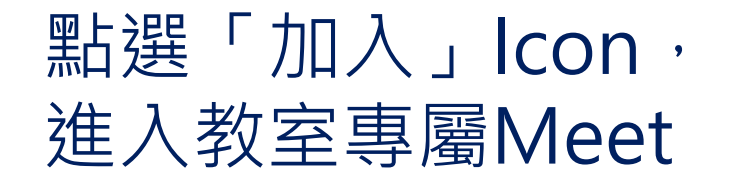

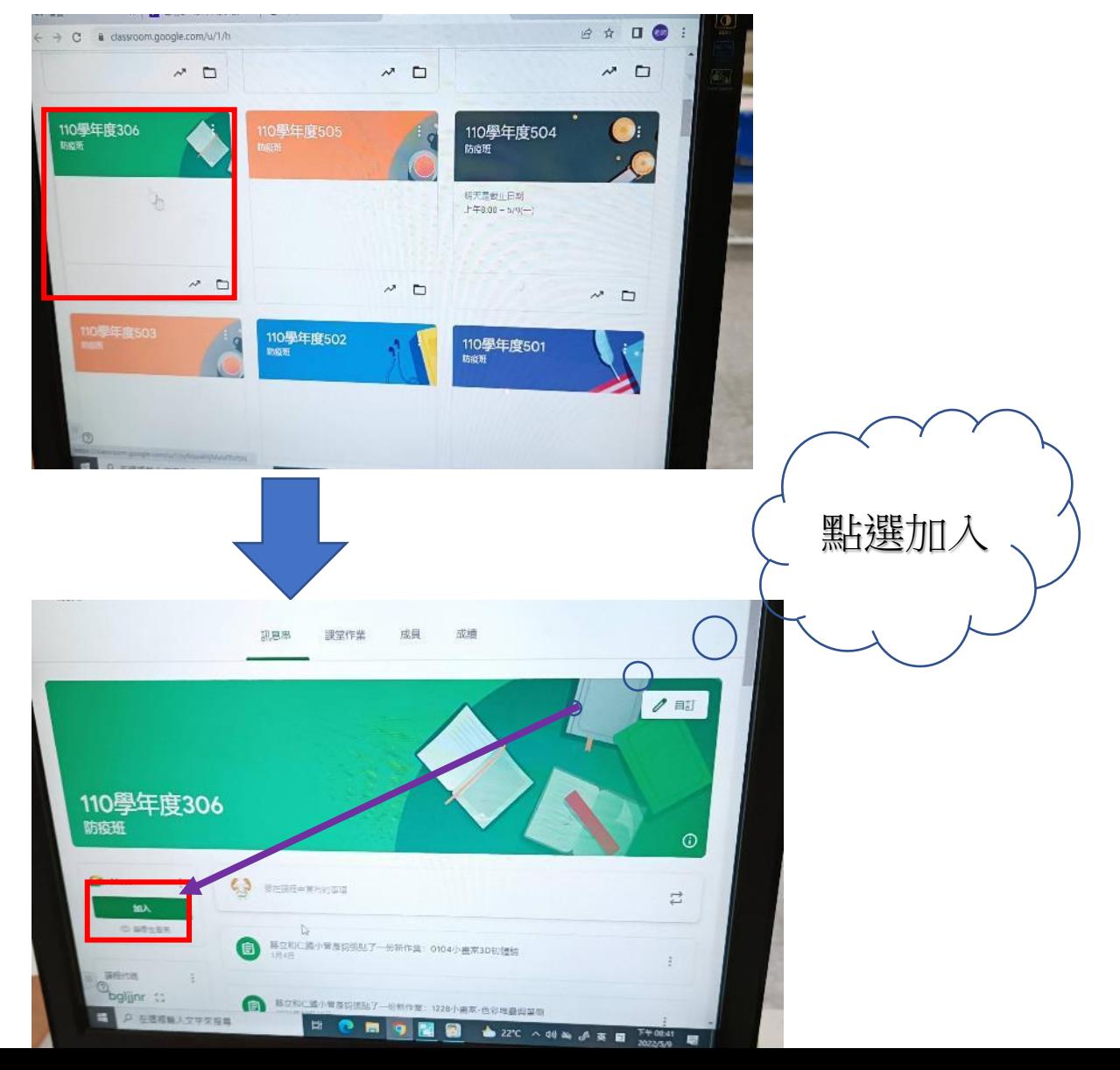

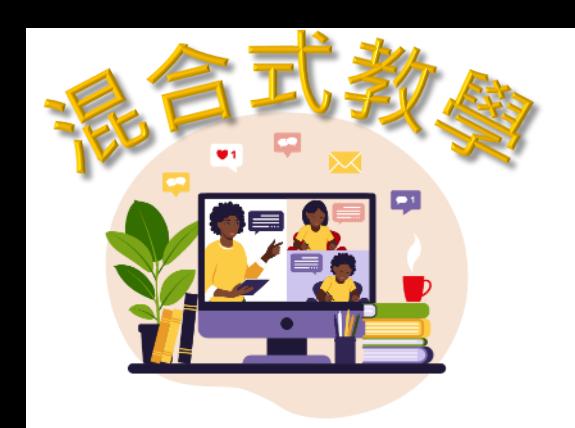

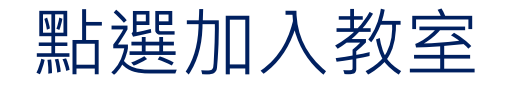

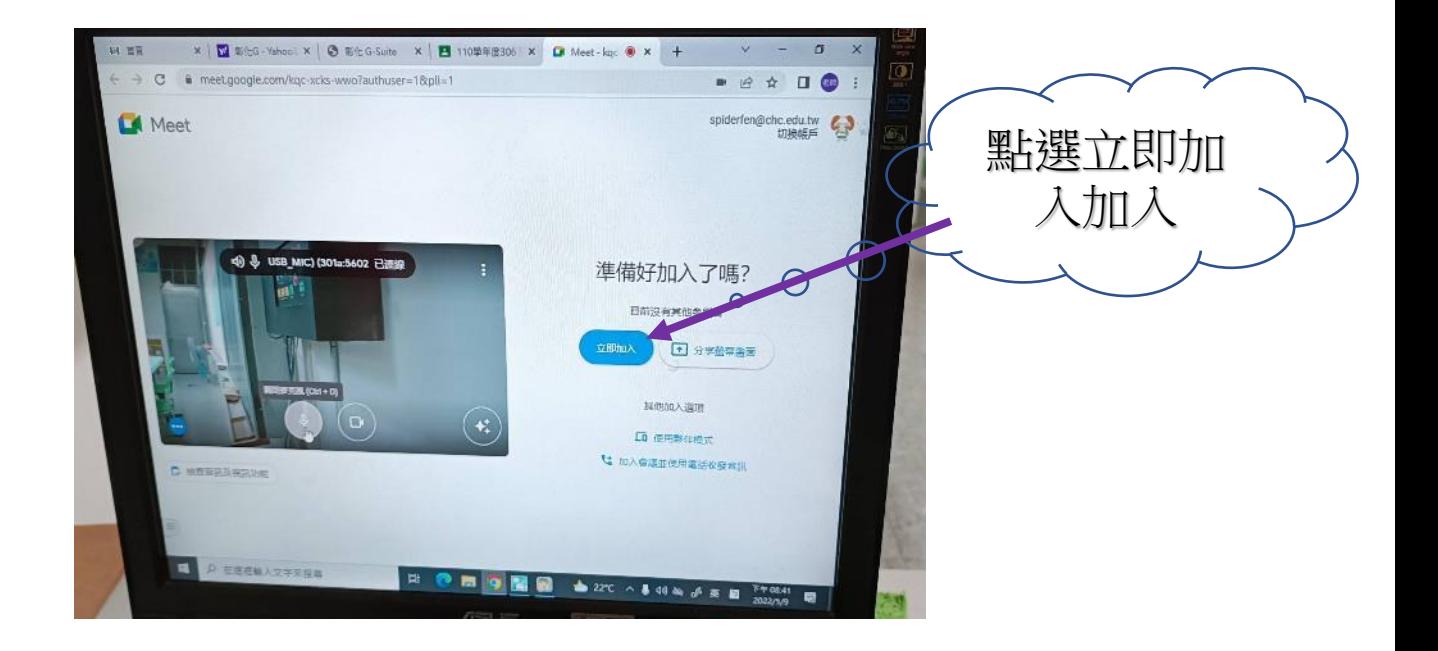

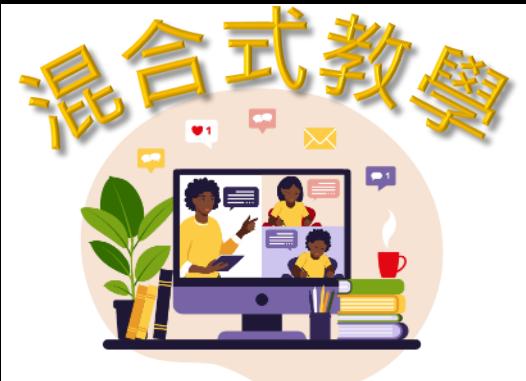

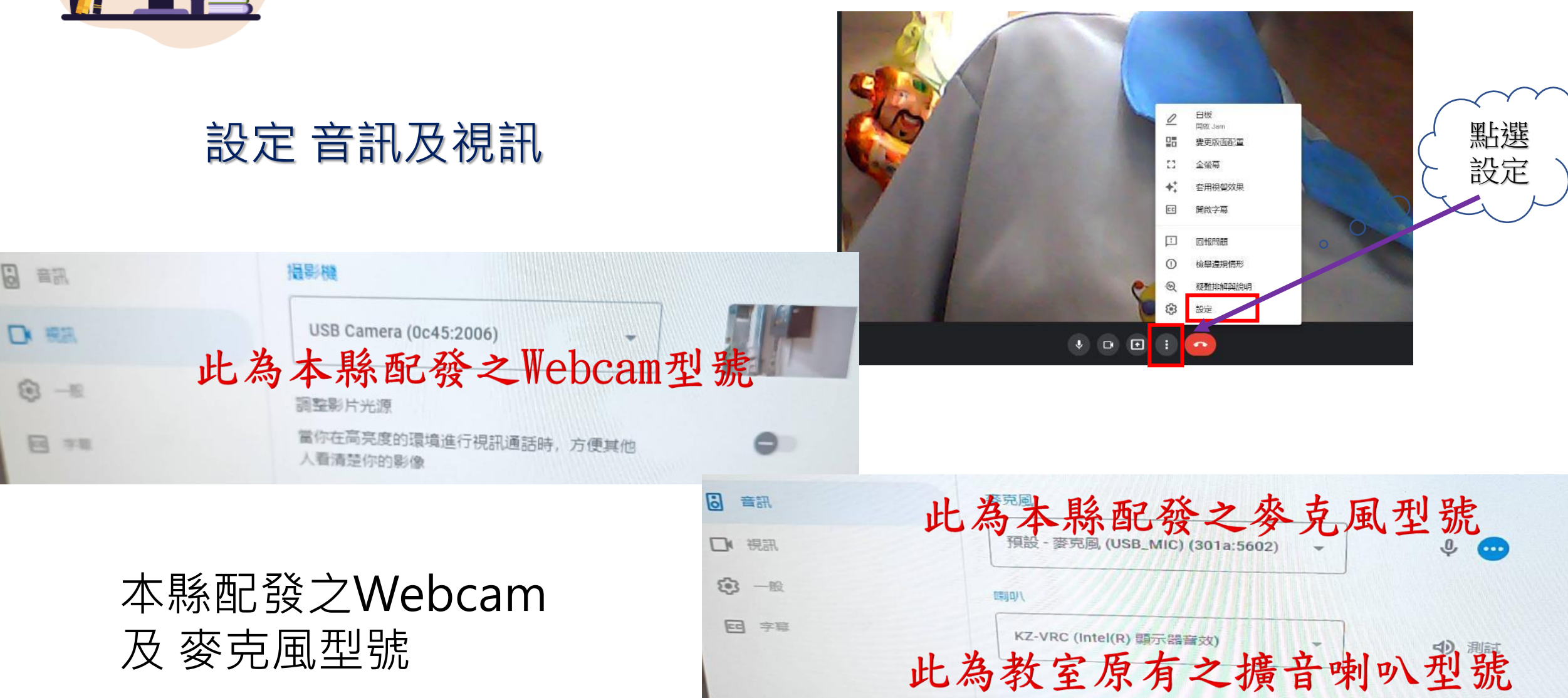

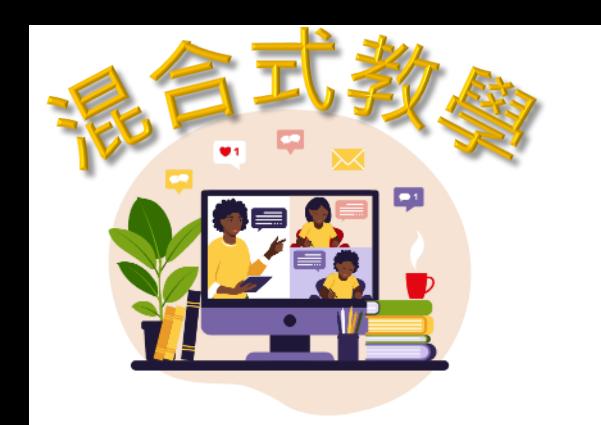

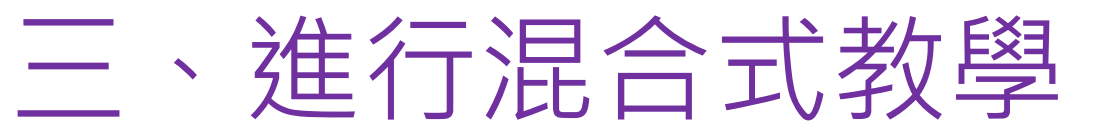

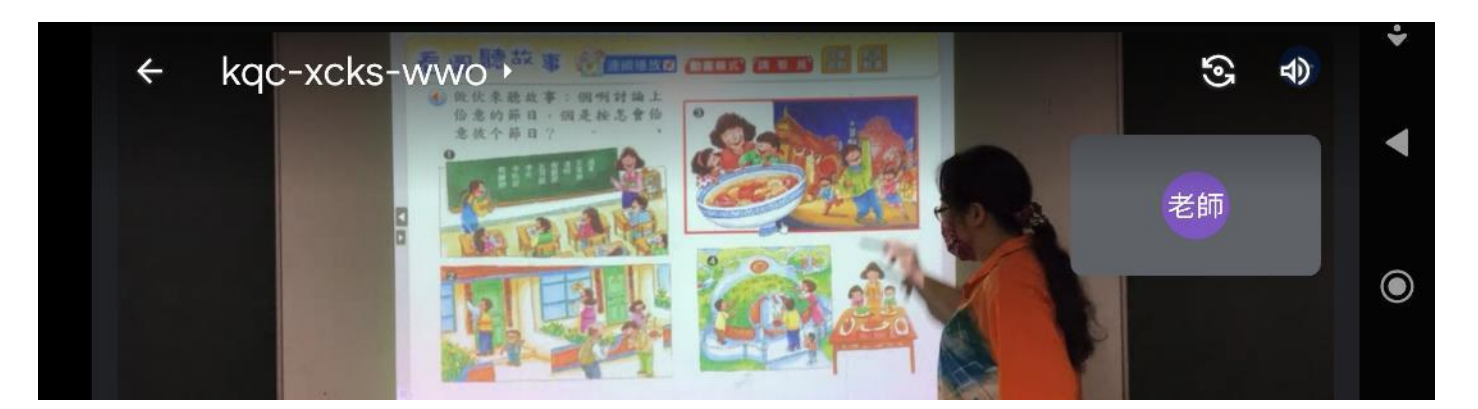

### 教師開始進行混合教學

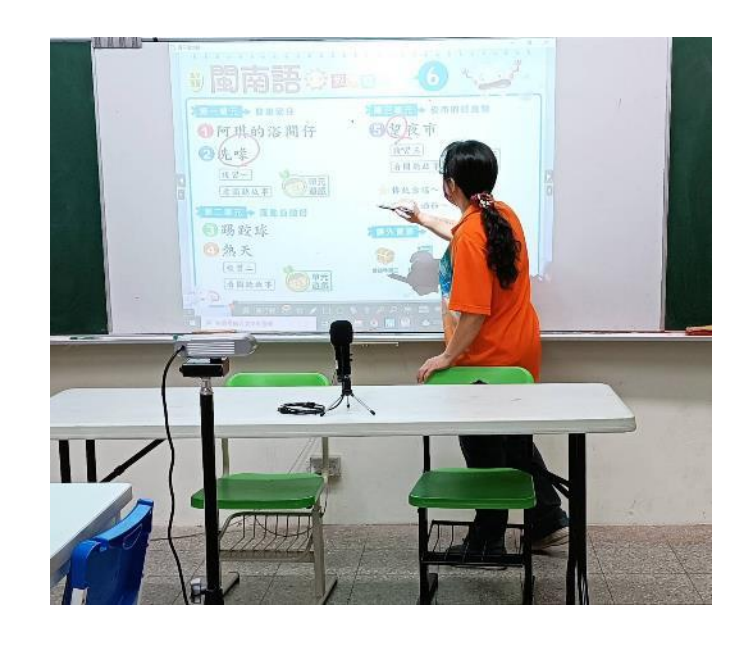

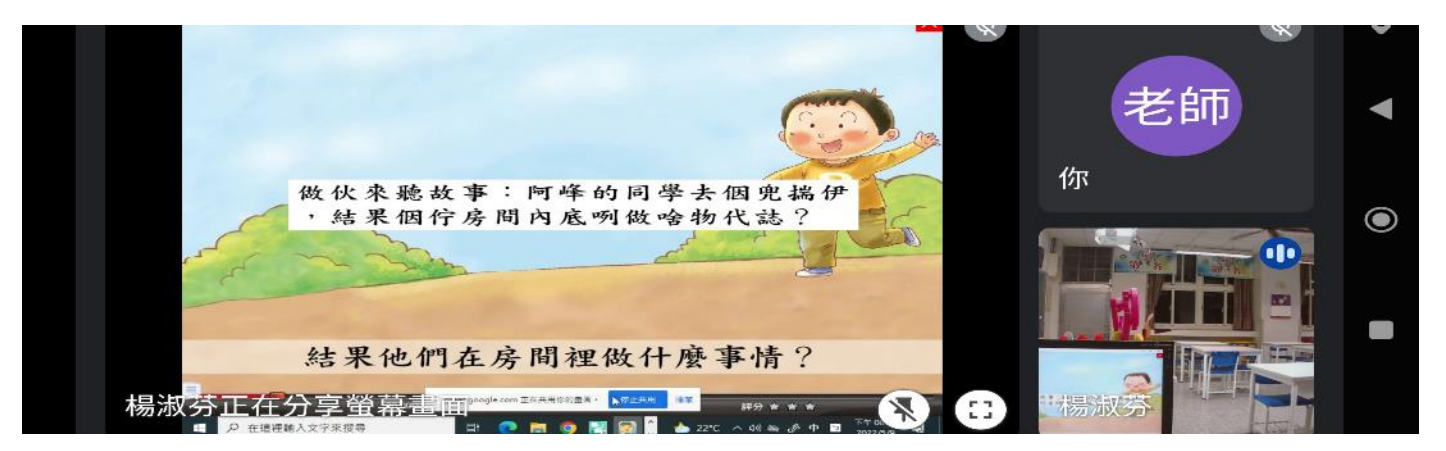

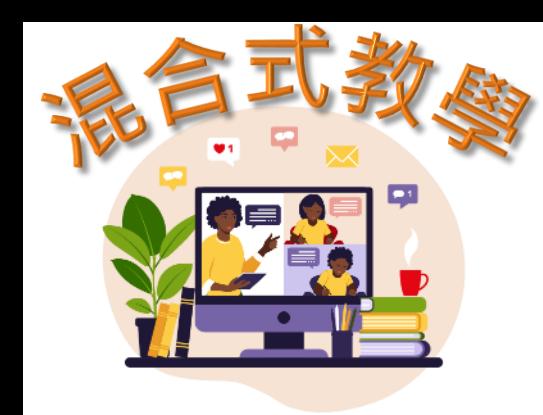

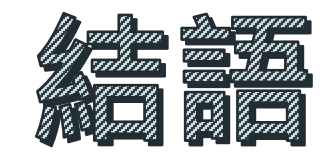

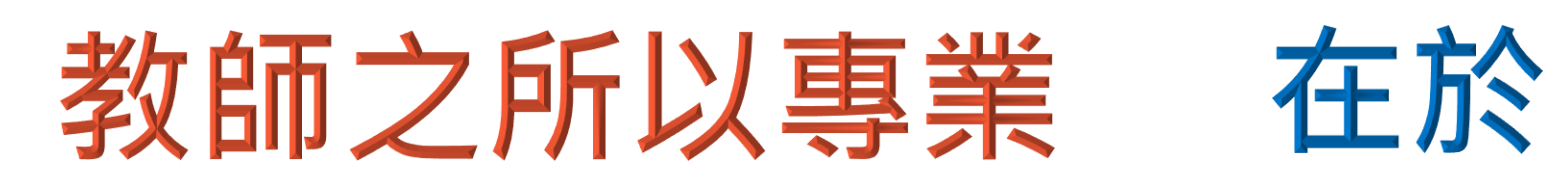

何時 何地

# 都能展現教學力

上述混合教學設定模式僅供參考